# **Uputstvo – Lokalizacija za Bosnu i Hercegovinu**

#### **Sadrzaj**

- **Sadrzaj lokalizacije**
- **Podesavanje regiona**
- **Podesavanje valute**
- **Azuriranje placanja racuna**

### **Sadrzaj lokalizacije**

Sadrzaj lokalizacije je sledeci:

- Knjiga ulaznih i izlaznih racuna
- Knjiga prihoda i rashoda
- Naziv valute

Ostali delovi programa do daljeg su kao u Srbiji.

### **Podesavanje regiona**

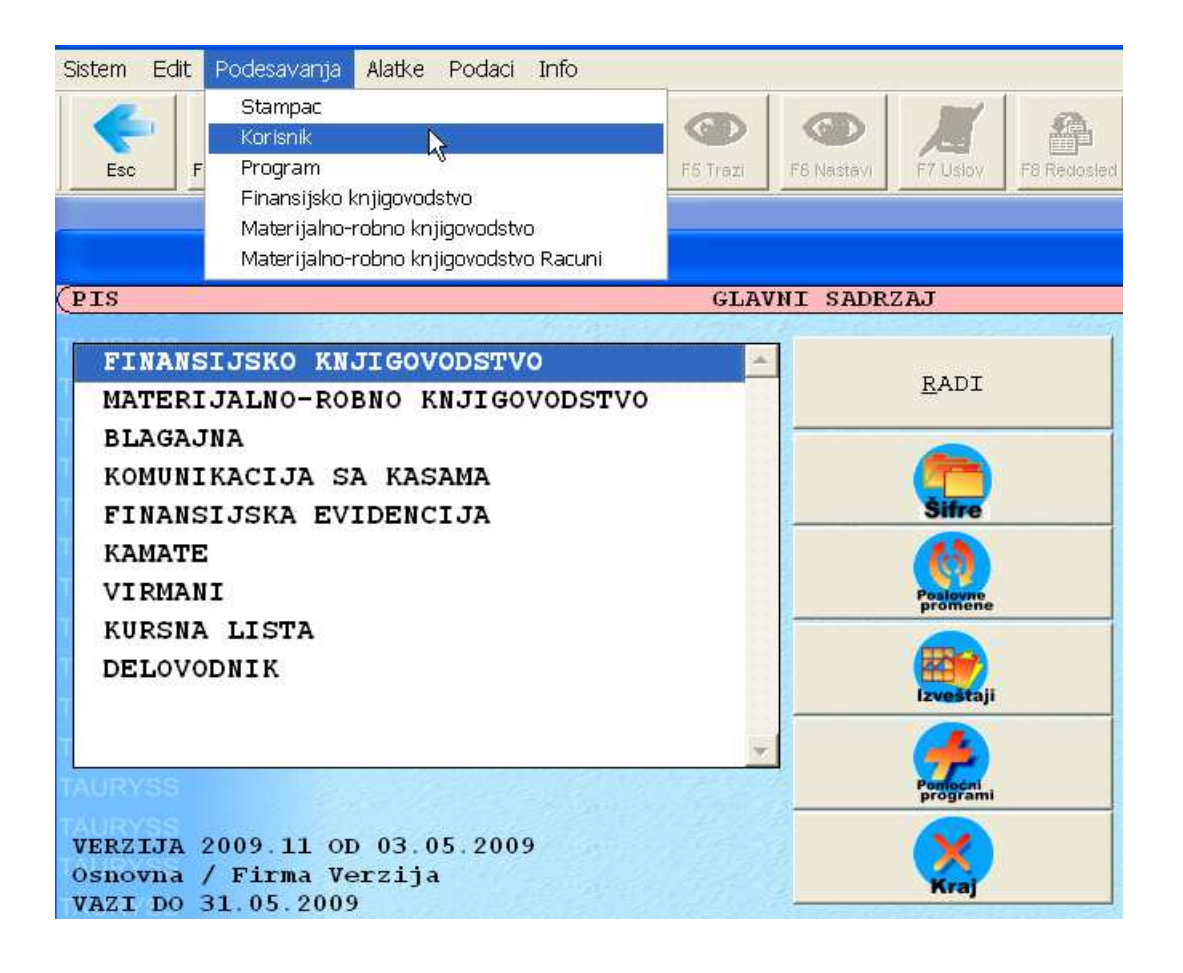

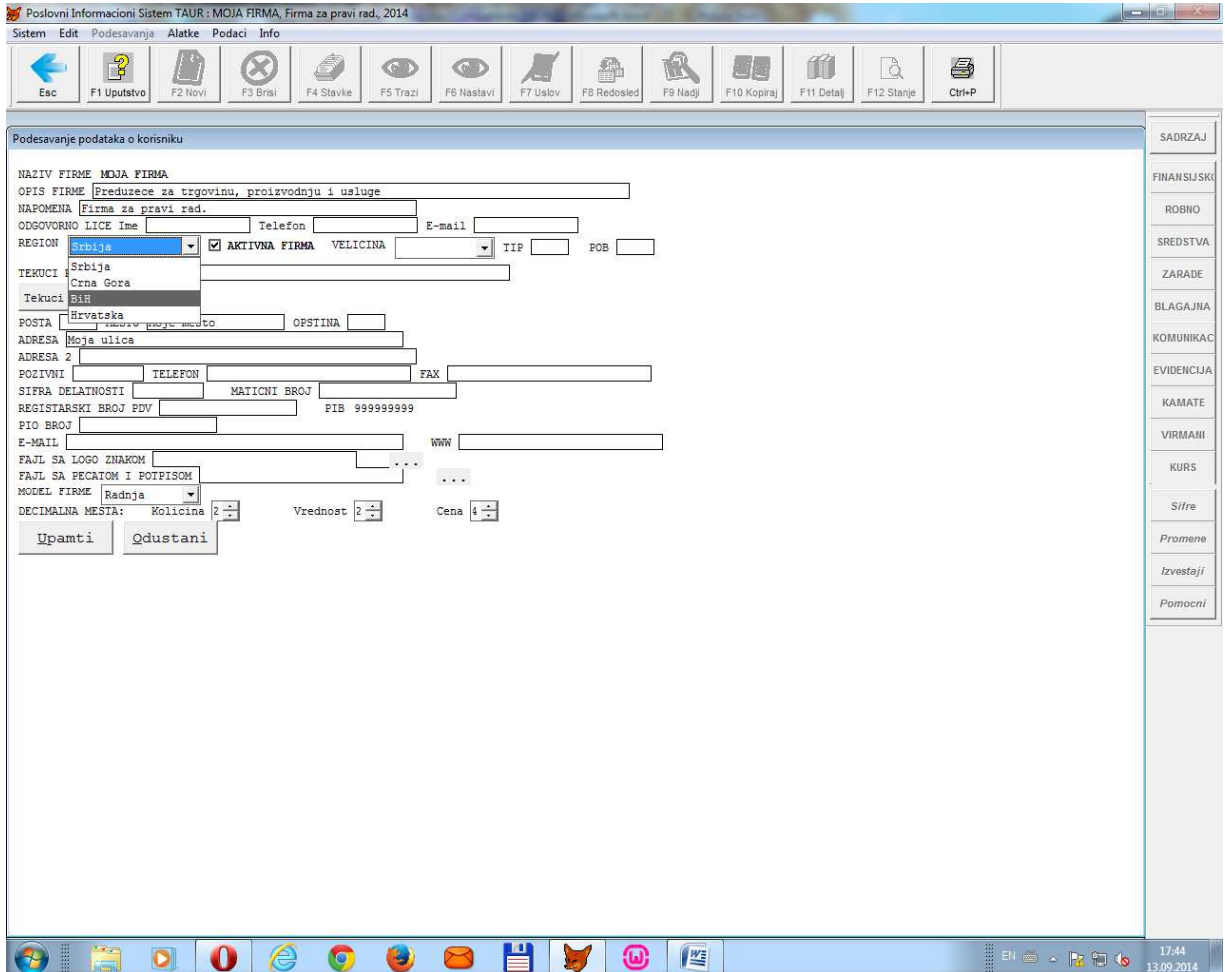

#### **Podešavanje valute**

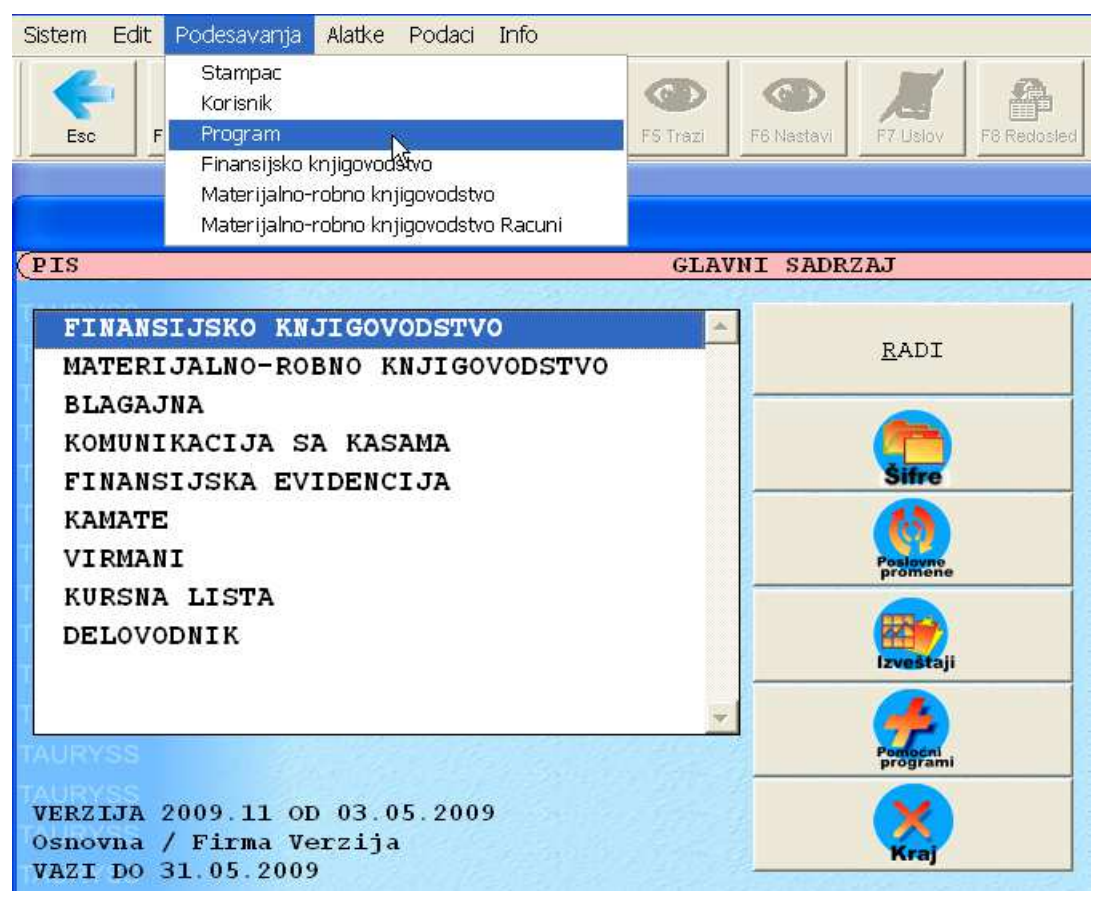

Skraceni naziv domace monete km Skraceni naziv delova domace monete centi

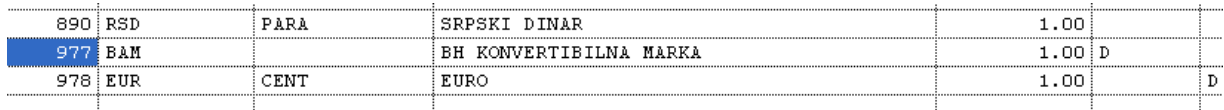

#### **Ažuriranje plaćenosti računa**

Pod plaćenosti računa podrazumevamo podatak o tome da li je neki izlazni (izdati) račun neplaćen, odnosno da li je neki ulazni (primljeni) račun plaćen. Upotrebna vrednost ovih informacija jeste:

- interna (da bismo znali stanje potrazivanja i dugovanja, a posebno kod onih korisnika koji ne koriste Finansijsko knjigovodstvo) i
- eksterna (za svrhu izrade Knjige ulaznih i izlaznih racuna).

**Da biste azurirali (tj. upisali) podatak o tome da li je neki racun placen, uradite ovako:** 

**Pokrenite program i prodjite deo o identifikaciji korisnika -> Materijalno-robno knjigovodstvo -> Poslovne promene -> izaberite neki ulazni ili izlazni racun, npr. dokument Racun -> otvorite taj dokument na uobicajen nacin -> nadjite racun koji zelite da dopunite podatkom o placenosti -> pritisnite dugme Izmene -> upisite iznos naplacenosti tog dokumenta u polje koje se nalazi potpuno denso u redu koji pocinje teksom Placeno**.

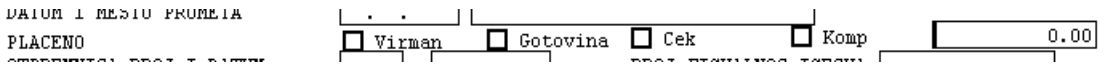

Napomene:

• Isti postupak mozete da primenjujete i za izlazne i za ulazne dokumente (tj.racune).

- Na opisani nacin mozete da upisujete odgovarajuci (placeni ili naplaceni) iznos u situacijama i kada je dokument placen delimicno ili u celosti. Specijalno u situaciji kada je dokument placen u celosti tada mozete da koristite dva nacina upisivanja podatka o placenosti: jedan nacin je da u prtehodno opisano polje upisete placeni iznos, a drugi nacin jeste da zakacite nacin placanja koji se nalazi u istom redu (Virman, Gotovina, Cek ili Kompenzacija) cime se podrazumeva da je dokument placen u celosti).
- Ukoliko otvorite dokument na opisani nacin i ne vidite opisana polja, tada se radi o tome da nije podesena opcija koja regulise nacin azuriranja placenosti dokumenata, i tada je potrebno da ovu opciju podesite na sledeci nacin: najpre otvorite Podesavanje Materijalno-robnog knjigovodstva i onda Zakacite opciju Azuriranje nacina placanja.

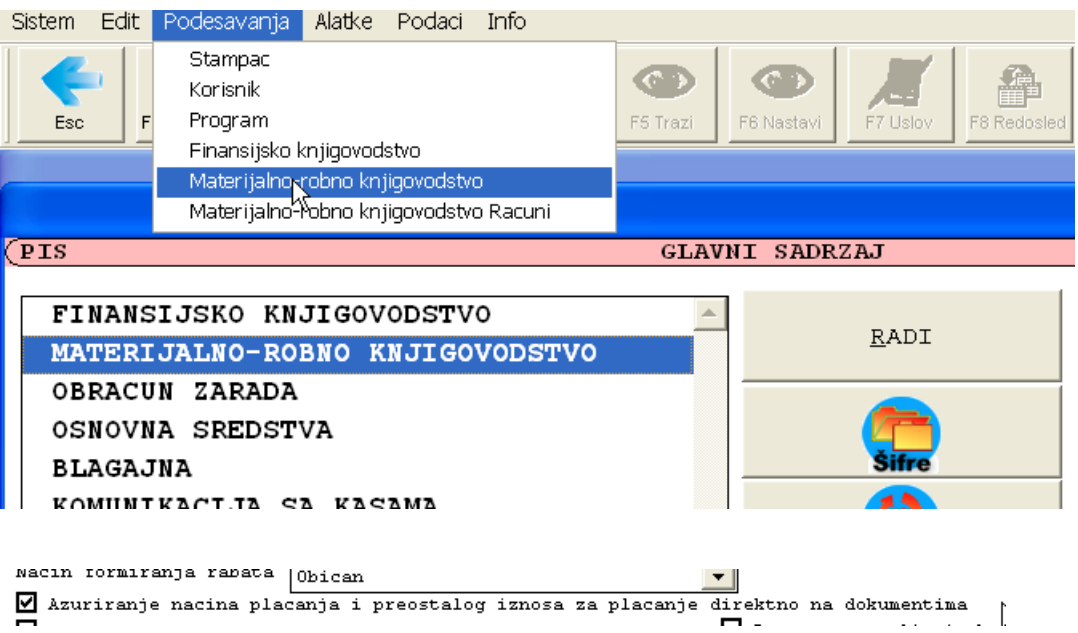